# XML. HTML

# Что такое XML?

- **XML** (*eXtensible Markup Language*) расширяемый язык разметки.
- Его главная составная часть теги. Пример: <book></book>
- □ Теги бывают открывающими и закрывающими. У закрывающего есть дополнительный символ — "/", это видно на примере выше. Каждому открывающему тегу должен соответствовать закрывающий. Они показывают, где начинается и где заканчивается описание каждого элемента в файле.

# Преимущества XML для описания данных

1. Легко читается и человеком, и компьютером.

 2. Поскольку данные хранятся в простом текстовом формате, при их передаче с одного компьютера на другой не возникнет никаких проблем с совместимостью.

# Пример XML-файла

```
<?xml version="1.0" encoding="UTF-8"?>
<carstore>
     <car category="truck">
         <model lang="en">Scania R 770</model>
         <year>2005</year>
         <price currency="US dollar">200000.00</price>
    </car><car category="sedan">
         <title lang="en">Ford Focus</title>
         <year>2012</year>
         <price currency="US dollar">20000.00</price>
    </car><car category="sport">
         <title lang="en">Ferrari 360 Spider</title>
         <year>2018</year>
         <price currency="US dollar">150000.00</price>
    \langle/car\rangle</carstore>
```
#### Префиксы и пространства имен

#### <?xml version="1.0" encoding="UTF-8"?>

<carstore xmlns:real="http://testproject.developersgroup1.companyname/department2/namespaces/real" xmlns:toy="http://testproject.developersgroup1.companyname/department2/namespaces/toy">

<real:car category="truck">

<model lang="en">Scania R 770</model>

<year>2005</year>

<price currency="US dollar">200000.00</price>

</real:car>

<toy:car category="sedan">

<title lang="en">Ford Focus</title>

<year>2012</year>

<price currency="US dollar">100.00</price>

</toy:car>

</carstore>

#### XML для описания данных

#### Достоинства:

- легкость чтения, подача в простой форме;
- стандартный вид кодировки;
- возможность создания разных структур (списков, схем, деревьев);
- популярность в разных сферах программирования.

#### Недостатки:

- Чрезмерный синтаксис, большое количество сущностей и тегов;
- отсутствуют стандартные указания типа объекта.

# **HTML**

- **HTML** (*HyperText Markup Language* «язык гипертекстовой разметки») стандартизированный язык разметки документов.
- Большинство веб-страниц содержат описание разметки на языке HTML (или XHTML). Язык HTML интерпретируется браузерами; полученный в результате интерпретации форматированный текст отображается на экране монитора компьютера или мобильного устройства.
- Язык XHTML является более строгим вариантом HTML, он следует синтаксису XML и является приложением языка XML в области разметки гипертекста.

# Пример HTML-документа

<!DOCTYPE html> <html> <head> <meta charset="utf-8"> <title>Тестовая страница</title> </head> <body> <p>Это - моя страница</p> </body> </html>

#### Объявление типа документа

<!DOCTYPE html PUBLIC "-//W3C//DTD XHTML 1.0 Transitional//EN" "http://www.w3.org/TR/xhtml1/DTD/xhtml1-transitional.dtd">

### ǿпециальные символы

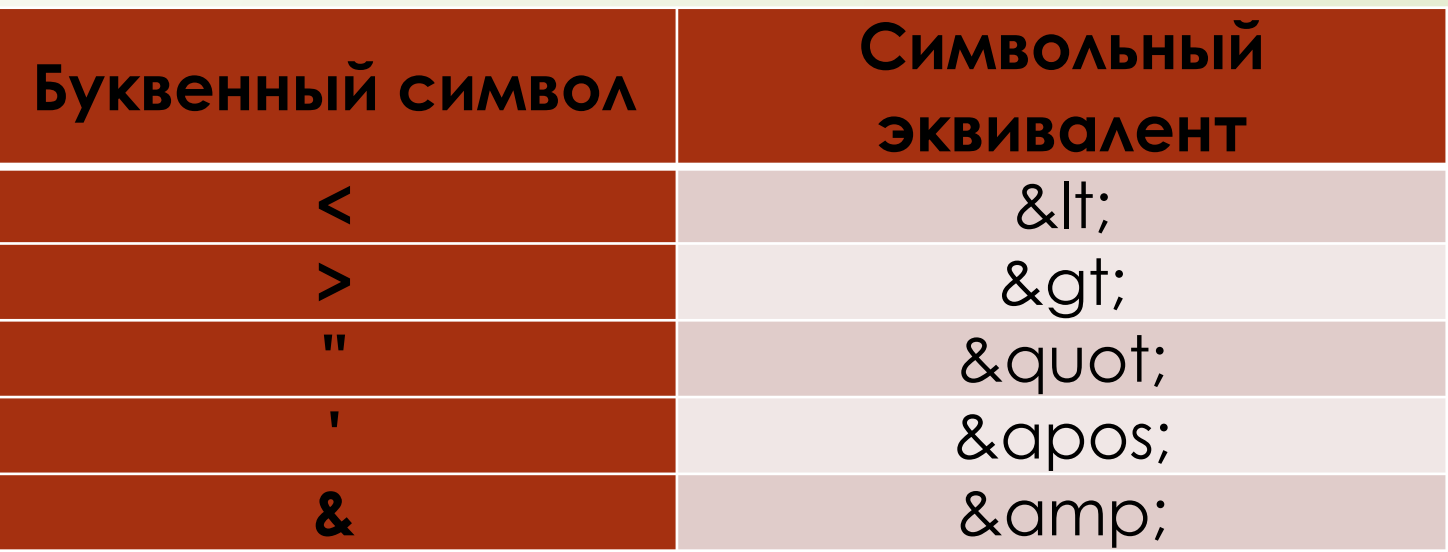

Чтобы превратить часть содержимого HTML-файла в комментарий, нужно поместить её в специальные маркеры <!-- и -->

# Meta

1. name — тип элемента, то есть какие именно метаданные он содержит.

2. content — сами метаданные.

Два полезных элемента метаданных — указание автора страницы и краткое описание её содержимого. Рассмотрим эти элементы на примере:

<meta name="author" content="СС"> <meta name="description" content="Пример">

В сети существует множество других типов метаданных. Многие из них — это собственные форматы, созданные для предоставления определенным сайтам (например, социальных сетей) специальной информации, которую они могут использовать.

# Иконки сайта

<link rel="shortcut icon" href="favicon.ico" type="image/x-icon">

Для разных устройств можно указывать разные иконки. Например, на главной странице MDN:

<!-- Для iPad 3 с Retina-экраном высокого разрешения: --> <link rel="apple-touch-icon-precomposed" sizes="144x144" href="https://developer.cdn.mozilla.net/static/img/favicon144.a6e4162070f4.png"> <!-- Для iPhone с Retina-экраном высокого разрешения: --> <link rel="apple-touch-icon-precomposed" sizes="114x114" href="https://developer.cdn.mozilla.net/static/img/favicon114.0e9fabd44f85.png"> <!-- Для iPad первого и второго поколения: --> <link rel="apple-touch-icon-precomposed" sizes="72x72" href="https://developer.cdn.mozilla.net/static/img/favicon72.8ff9d87c82a0.png"> <!-- Для iPhone, iPod Touch без Retina и устройств с Android 2.1+: --> <link rel="apple-touch-icon-precomposed" href="https://developer.cdn.mozilla.net/static/img/favicon57.a2490b9a2d76.png"> <!-- Для других случаев - обычный favicon --> <link rel="shortcut icon" href="https://developer.cdn.mozilla.net/static/img/favicon32.e02854fdcf73.png">

# Основной язык страницы

<html lang="en-US"> <html lang="ru">

Это полезно во многих случаях. Ваш HTML-документ будет более эффективно индексироваться поисковыми системами, если его язык установлен (что позволяет ему правильно отображаться в языковых результатах), и он полезен людям с нарушением зрения, которые используют программы, читающие страницы вслух (например, слово "шесть" пишется одинаково как на французском, так и на английском языках, но произносится по-разному.).

Можно также указать язык для части документа. Например, мы могли бы установить язык для части страницы на японском:

<p>Пример на японском: <span lang="jp">ご飯が熱い。</span>.</p>

#### Ȃорматирование текста

Большинство структурированных текстов состоят из параграфов и заголовков, независимо от того, читаете ли вы рассказ, или газету, или учебник, журнал и т.д. Упорядоченный контент делает чтение более легким и приятным. В HTML каждый абзац заключен в элемент <p>, подобно:

<p>Я параграф, да, это я.</p>

Каждый заголовок заключен в элемент заголовка <h1>:

<h1>Я заголовок истории.</h1>

Имеется шесть элементов заголовка: <h1>, <h2>, <h3>, <h4>, <h5> и <h6>. Каждый элемент представляет разный уровень контента в документе; <h1> представляет главный заголовок, <h2> представляет подзаголовки, <h3> представляет под-подзаголовки и так далее.

## ǿписки

 Неупорядоченные  $<$ ul $>$ 

 $\langle$ li>молоко $\langle$ li>  $\langle$ li>яйца $\langle$ li>  $\langle$ li>хлеб $\langle$ li> <li>хумус</li>  $<$ /ul $>$ 

ȁпорядоченные

 $\leq 0$ 

<li>Доедьте до конца дороги</li>

<li>Поверните направо</li>

<li>Едьте прямо через первые два перекрестка с круговым движением</li>

<li>Поверните налево на третьем перекрестке</li>

 $\leq$ li>Школа справа от вас, в 300 метрах вверх по дороге $\leq$ /li>

 $<|0|$ 

# Акцент

Для курсивного текста в HTML используется элемент <em> (выделение). Кроме того, чтобы сделать документ более интересным для чтения, они распознаются программами, считывающими с экрана, и произносятся другим тоном.

<p>Я <em>рад</em>, что ты не <em>опоздал</em>.</p>

Для полужирного текста в HTML используется элемент <strong> (важное значение). Помимо того, что документ становится более полезным, они распознаются программами, считывающими с экрана, и говорят другим тоном.

<p>Эта жидкость <strong>очень токсична</strong>.</p>>>Я рассчитываю на тебя. <strong>Не </strong>опаздывай!</p>

## Изображения на странице

- <img src="путь к файлу" alt="альтернативный текст">
- Если графический файл находится в одной папке с HTML-документом, то в качестве пути достаточно указать только имя файла

# Таблицы

 Ȁаблица состоит из строк и столбцов ячеек, которые могут содержать текст и рисунки. Для добавления таблицы на веб-страницу используется тег <table>. Этот элемент служит контейнером для элементов, определяющих содержимое таблицы. Любая таблица состоит из строк и ячеек, которые задаются соответственно с помощью тегов <tr> и <td>. Таблица должна содержать хотя бы одну ячейку. Допускается вместо тега <td> использовать тег <th>. Текст в ячейке, оформленной с помощью тега <th>, отображается браузером шрифтом жирного начертания и выравнивается по центру ячейки. В остальном, разницы между ячейками, созданными через теги <td> и <th> нет.

<!DOCTYPE html>  $\text{thm}$ <head> <meta charset="utf-8"> <title>Ter table</title> </head> <body> <table border="1">  $<$ tr $>$ <th>Ячейка 1</th>  $<$ th>Ячейка 2 $<$ /th>  $\langle$ /tr $>$  $<$ tr $>$ <td>Ячейка 3</td> <td>Ячейка 4</td>  $\langle$ /tr $>$ </table> </body>  $$\langle$/html>$ 

#### Объединение ячеек

 Для объединения двух и более ячеек в одну используются атрибуты colspan и rowspan тега <td>. Атрибут colspan устанавливает число ячеек объединяемых по горизонтали. Аналогично работает и атрибут rowspan, с тем лишь отличием, что объединяет ячейки по вертикали. Перед добавлением атрибутов проверьте число ячеек в каждой строке, чтобы не возникло ошибок. Так, <td colspan="3"> заменяет три ячейки, поэтому в следующей строке должно быть три тега <td> или конструкция вида <td colspan="2">...</td><td>...</td>. Если число ячеек в каждой строке не будет совпадать, появятся пустые фантомные ячейки.

#### Гиперссылки

- Гиперссылки позволяют нам связывать документы с любым другим документом (или ресурсом), с которым необходимо.
- URL-адрес может указывать на файлы HTML, текстовые файлы, изображения, текстовые документы, видео и аудиофайлы и все остальное. Если веб-браузер не знает, как отображать или обрабатывать файл, он спросит, хотите ли вы открыть файл (в этом случае обязанность открытия или обработки файла передаётся в соответствующее локальное приложение на устройстве) или загрузить файл (в этом случае вы можете попытаться разобраться с ним позже).

Простая ссылка создаётся путём обёртывания текста (или другого содержимого), который вы хотите превратить в ссылку, в элемент <a>, и придания этому элементу атрибута href (который также известен как **гипертекстовая ссылка,** или **цель**), который будет содержать вебадрес, на который вы хотите указать ссылку.

<p>Ссылка на <a href="http://bmstu-kaluga.ru" title="Наш родной университет">сайт университета </a>.</p>

#### ǿсылки на части документа

Можно ссылаться на определенную часть документа HTML (известную как **фрагмент документа**), а не только на верхнюю часть документа. Для этого вам сначала нужно назначить атрибут id элементу, с которым вы хотите связаться. Обычно имеет смысл ссылаться на определённый заголовок, поэтому это выглядит примерно так:

<h2 id="mail">Почтовый адрес</h2>

Затем, чтобы связаться с этим конкретным id, вы должны включить его в конец URL-адреса, которому предшествует знак решётки, например:

<p>Хотите написать мне письмо? Используйте наш <a href="contacts.html#mail">почтовый адрес</a>.</p>

# Сохранение файлов

 При наличии атрибута download браузер не переходит по ссылке, а предложит скачать документ, указанный в адресе ссылки.

<a download>Ссылка</a>

- По умолчанию, при переходе по ссылке документ открывается в текущем окне или фрейме. При необходимости, это условие может быть изменено атрибутом target тега <a>
- В качестве значения используется имя окна или фрейма, заданное атрибутом name. Если установлено несуществующее имя, то будет открыто новое окно. В качестве зарезервированных имен используются следующие:
- blank загружает страницу в новое окно браузера.
- \_self загружает страницу в текущее окно.
- \_parent загружает страницу во фрейм-родитель, если фреймов нет, то это значение работает как \_self.
- \_top отменяет все фреймы и загружает страницу в полном окне браузера, если фреймов нет, то это значение работает как \_self.

# DOM (Data Object Model)

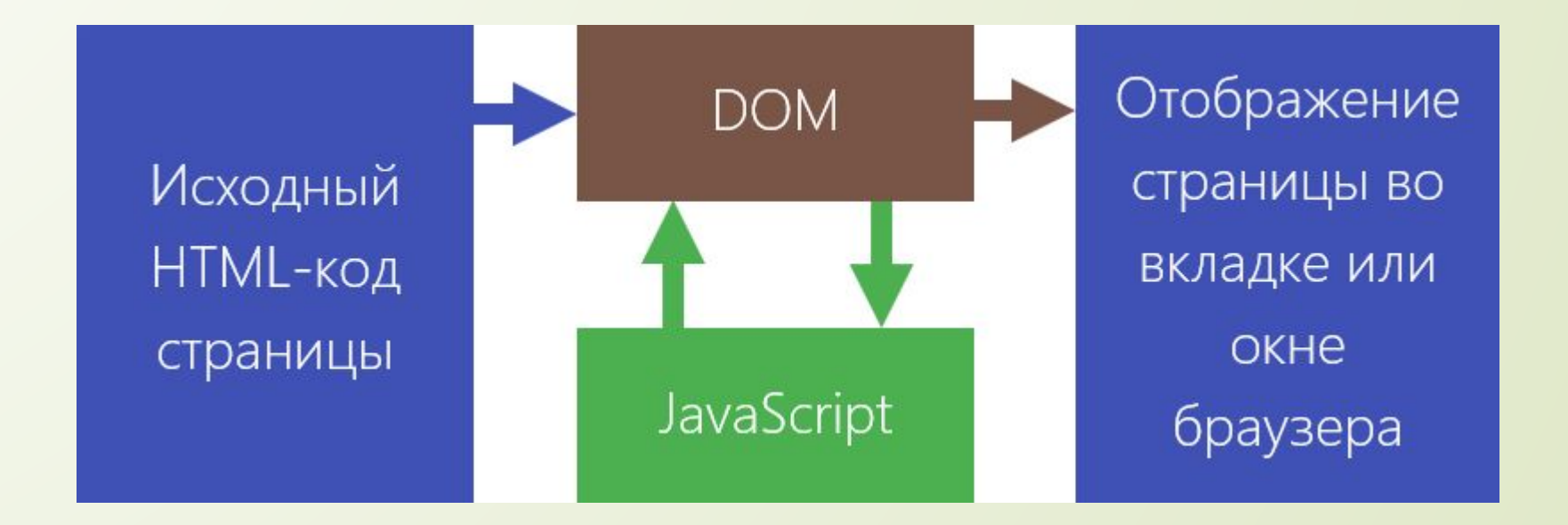

### Web-сервера

- *HyperText Transfer Protocol* «протокол передачи гипертекста») протокол прикладного уровня передачи данных, изначально — в виде гипертекстовых документов в формате HTML, в настоящее время используется для передачи произвольных данных.
- **Веб-сервер** сервер, принимающий HTTP-запросы от клиентов, и выдающий им HTTP-ответы, как правило, вместе с HTML-страницей, изображением, файлом, медиа-потоком или другими данными.
- Идентификация приложения в сети
- <адрес>:<порт>
- Порты http: 80; 8080
- https: 443
- Наиболее популярные веб-серверы:
- 1. Apache
- 2. Nginx
- 3. IIS